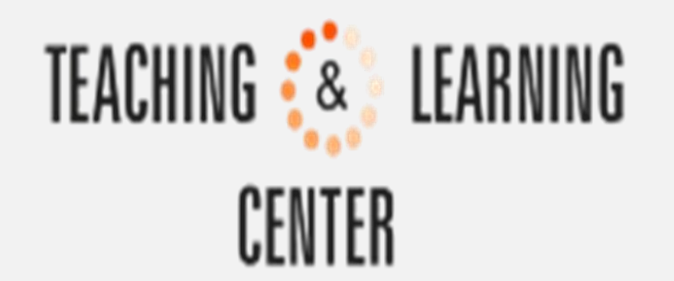

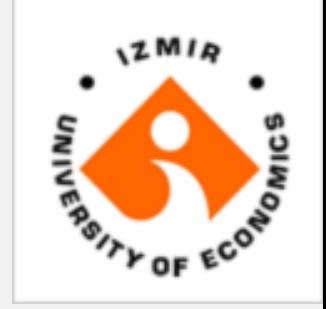

## Blackboard Learn Test Question Types

# **QUESTION TYPES**

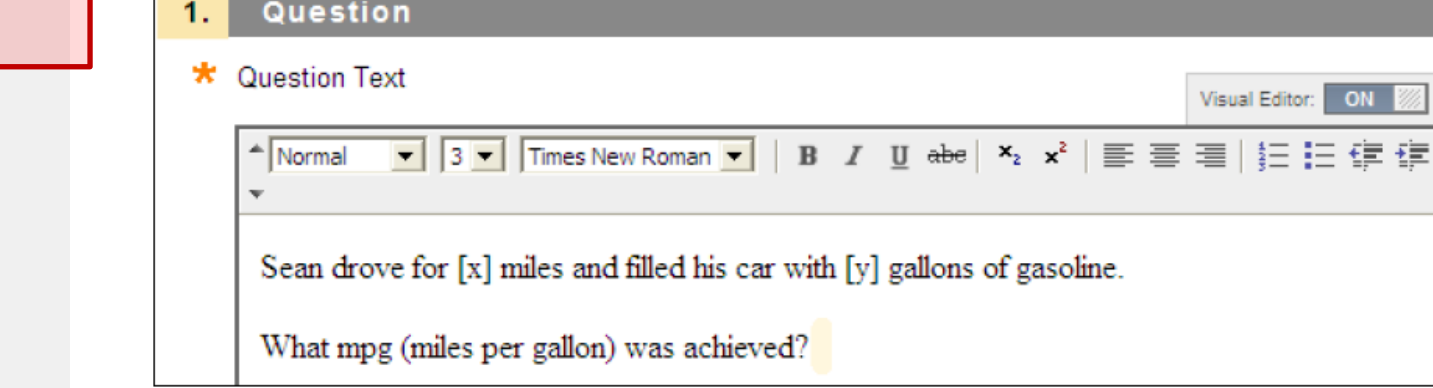

- A Calculated Formula question contains a formula with variables that change for each user.
- Students are presented with a question that  $\bullet$ requires them to make a calculation and then type a numeric answer.

#### Create Question  $\sim$

#### Calculated Formula

**Calculated Numeric** 

Fither/Or

Essay

**File Response** 

Fill in Multiple Blanks

Fill in the Blank

**Hot Spot** 

**Jumbled Sentence** 

Matching

Multiple Answer

**Multiple Choice** 

Opinion Scale/Likert

Ordering

Quiz Bowl

**Short Answer** 

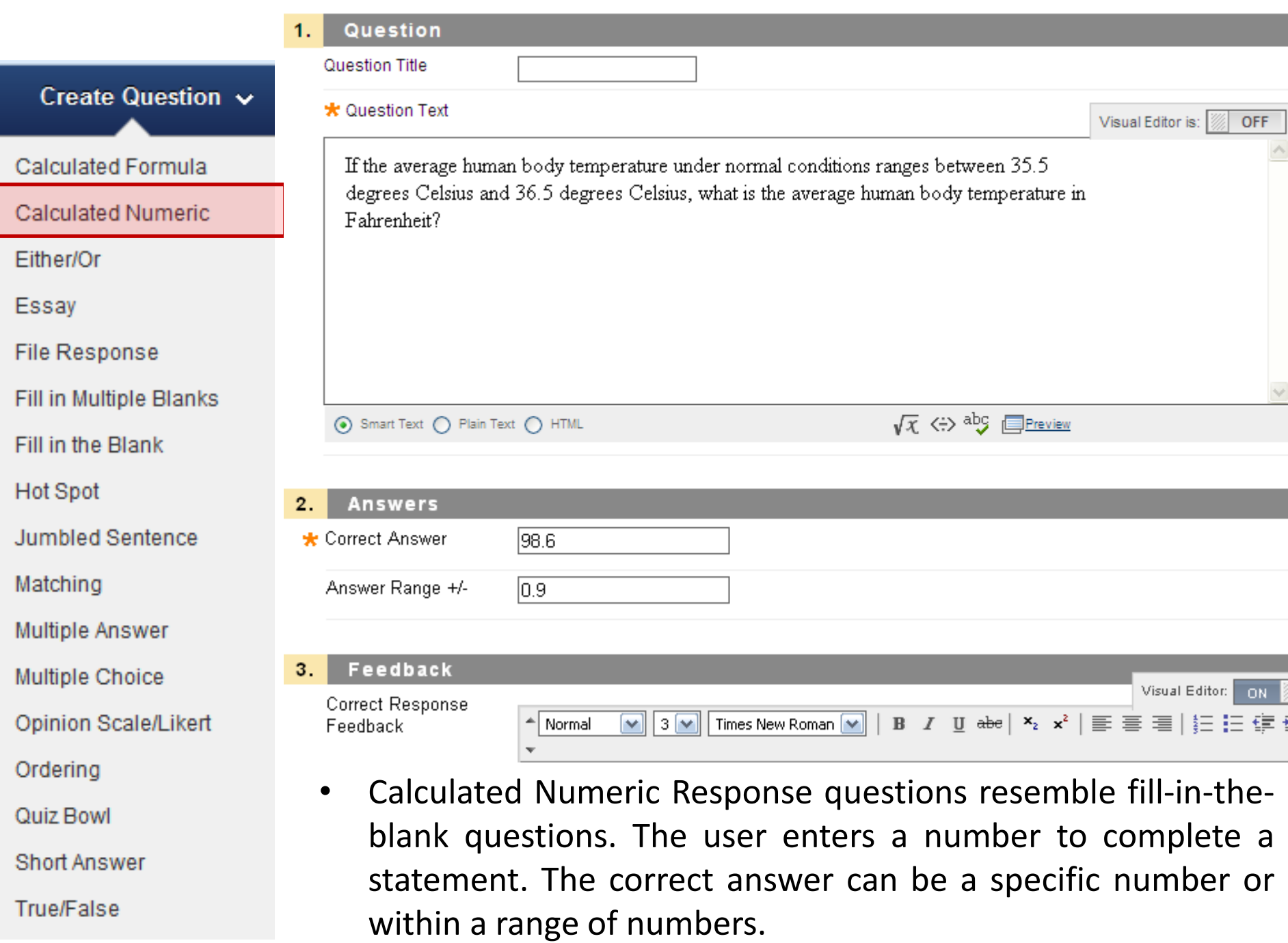

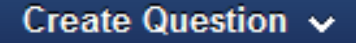

Calculated Formula

Calculated Numeric

Either/Or

Essay

**File Response** 

Fill in Multiple Blanks

Fill in the Blank

**Hot Spot** 

**Jumbled Sentence** 

Matching

Multiple Answer

**Multiple Choice** 

Opinion Scale/Likert

Ordering

Quiz Bowl

**Short Answer** 

**True/False** 

#### Question 1

The first capital of the United States was in Philadelphia, PA

Right

Wrong

#### **Answers**

Select the answer choices and select the correct answer.

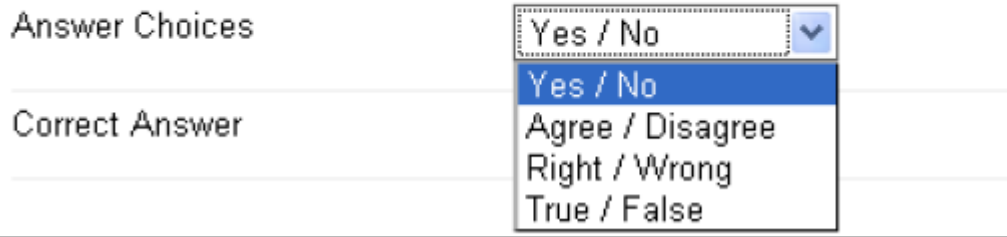

In Either/Or questions, students are presented with a statement and asked to respond using a selection of predefined two-choice answers, such as:

- Yes/No
- Agree/Disagree
- Right/Wrong
- True/False

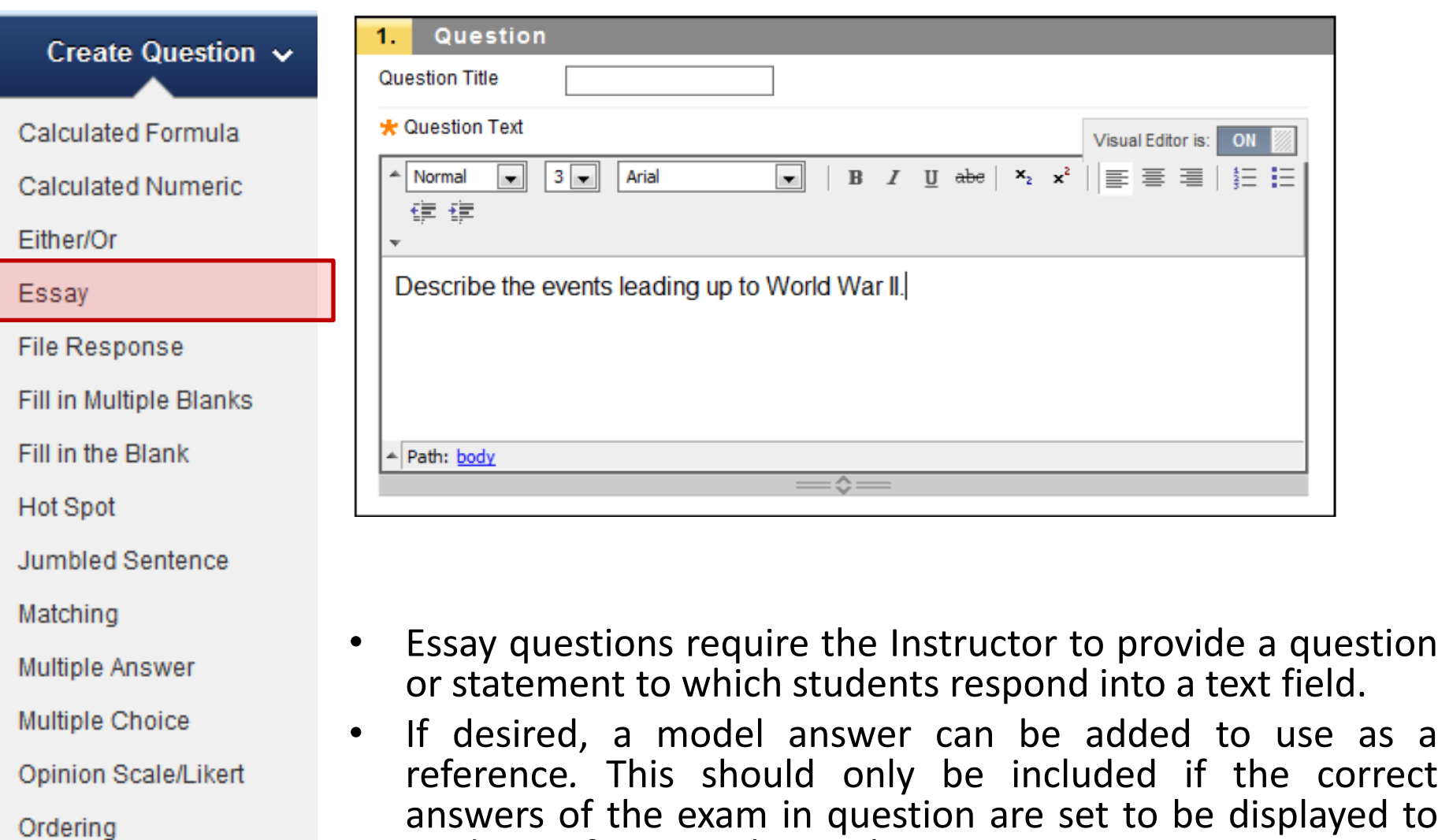

students after completing the exam.

• Essay questions must be graded manually by the instructor.

- Quiz Bowl
- **Short Answer**

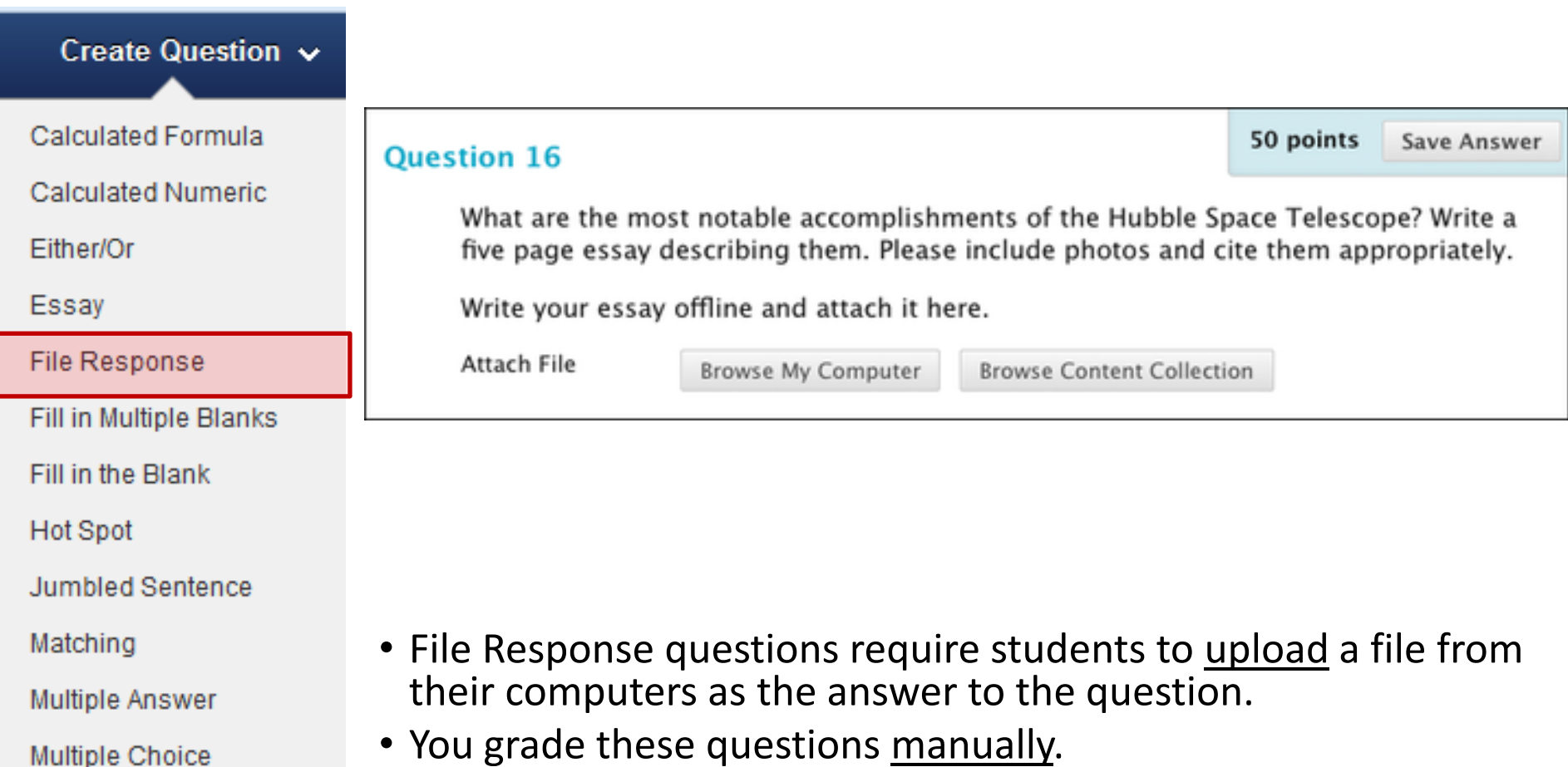

• You grade these questions <u>manually</u>.

Opinion Scale/Likert

Ordering

Quiz Bowl

True/False

**Short Answer** 

- Students can work on something before a test and submit it with the test, particularly if it requires a large amount of text.
- Submitting the answer this way also allows you to download, review, and assess the submission later without an active internet connection, although you will still need to access the Grade Center to assign a grade.

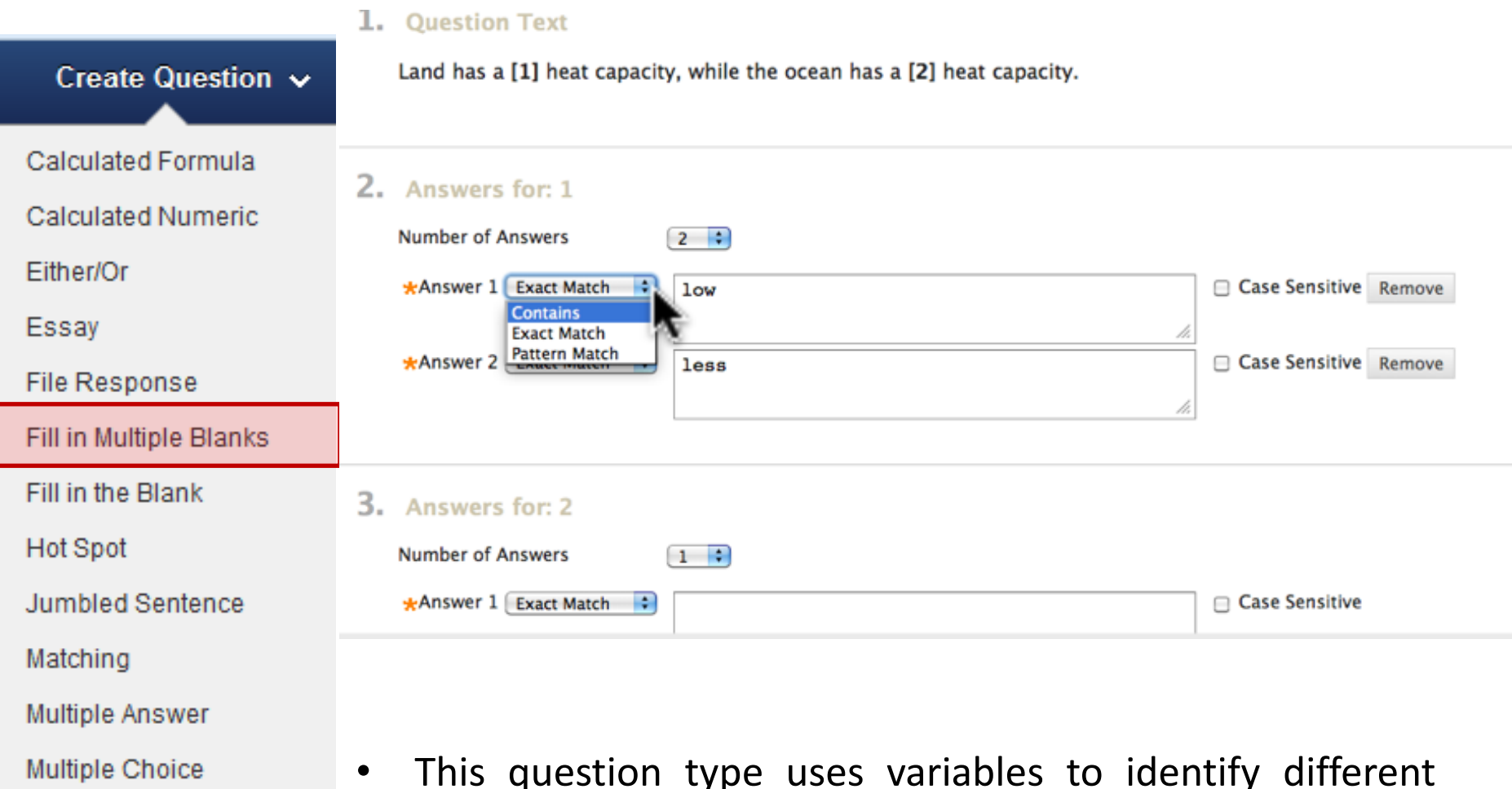

- Opinion Scale/Likert
- Ordering

Quiz Bowl

**Short Answer** 

- This question type uses variables to identify different places in the text for students to enter missing values.
- Separate sets of answers are defined for each variable. Variables must be unique and placed within square brackets [ ].

Calculated Formula

Create Question  $\sim$ 

**Calculated Numeric** 

Fither/Or

Essay

**File Response** 

Fill in Multiple Blanks

Fill in the Blank

**Hot Spot** 

**Jumbled Sentence** 

Matching

Multiple Answer

**Multiple Choice** 

Opinion Scale/Likert

Ordering

Quiz Bowl

**Short Answer** 

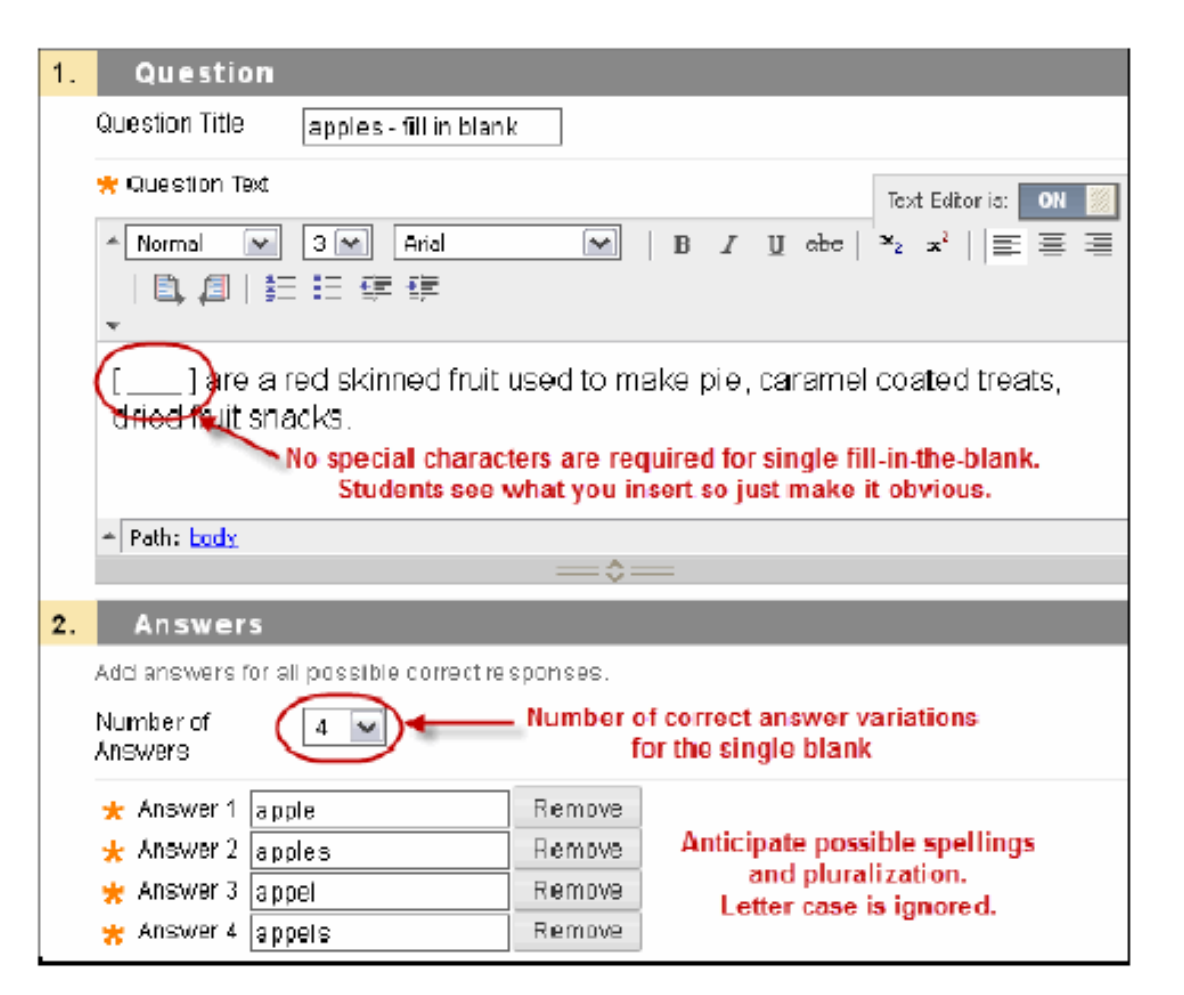

- Fill in the Blank (single answer)  $\bullet$
- With this question you can only have 1 blank per  $\bullet$ question. You are allowed to have multiple right answers.

#### **QUESTION 8**

Create Question  $\sim$ 

Calculated Formula

**Calculated Numeric** 

Fither/Or

Essay

**File Response** 

**Fill in Multiple Blanks** 

Fill in the Blank

Hot Spot

**Jumbled Sentence** 

Matching

**Multiple Answer** 

**Multiple Choice** 

Opinion Scale/Likert

Ordering

Quiz Bowl

**Short Answer** 

True/False

Locate the nucules in this plant cell.

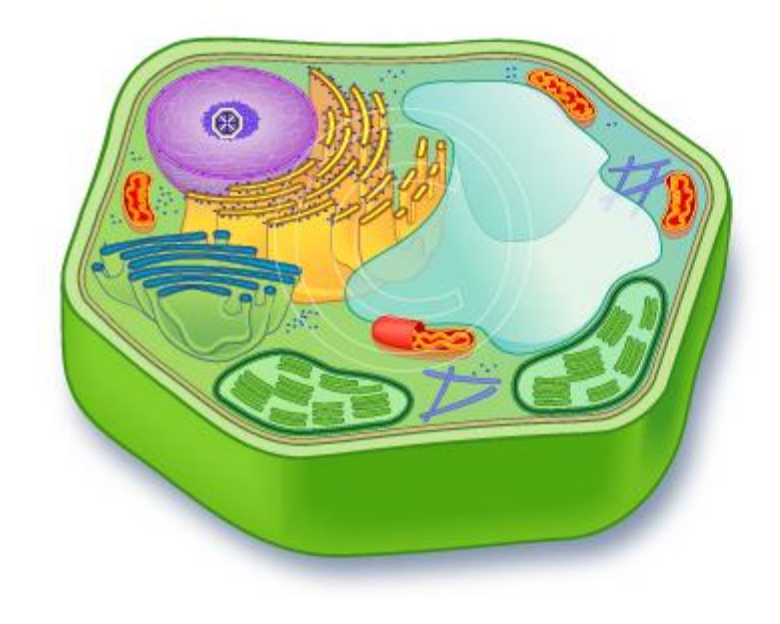

- In a Hot Spot question, users indicate the answer by clicking a specific area of an image. A Hot Spot refers to a pre-defined range of pixel coordinates within an image that when clicked indicates a correct answer.
- The hot spot can only be in the shape of a rectangle. Circles, triangles and/or other shapes are not available as hot spot areas.
- JPEG and GIF files are the preferred formats for image uploads. Only 1 hot spot on the image can be chosen per question.
	- Anatomy: to locate different parts of the body
	- Geography: to locate areas on a map

#### Create Question  $\sim$

#### Calculated Formula

**Calculated Numeric** 

Fither/Or

Essay

**File Response** 

Fill in Multiple Blanks

Fill in the Blank

**Hot Spot** 

**Jumbled Sentence** 

Matching

Multiple Answer

Multiple Choice

Opinion Scale/Likert

Ordering

Quiz Bowl

**Short Answer** 

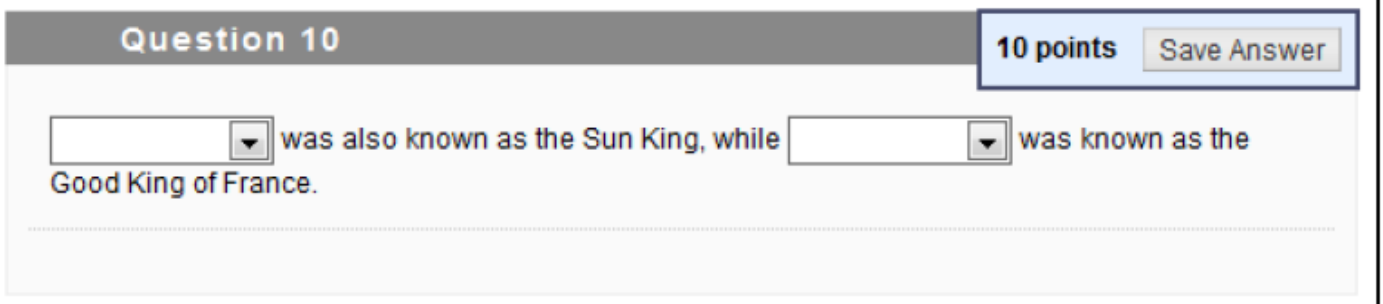

- Students are shown a sentence with a few parts of the sentence  $\bullet$ as variables. They select the proper answer for each variable from drop-down lists to assemble the sentence.
	- Only one set of answers is used for all of the drop-down lists.
- Not all of the answer options have to be correct.

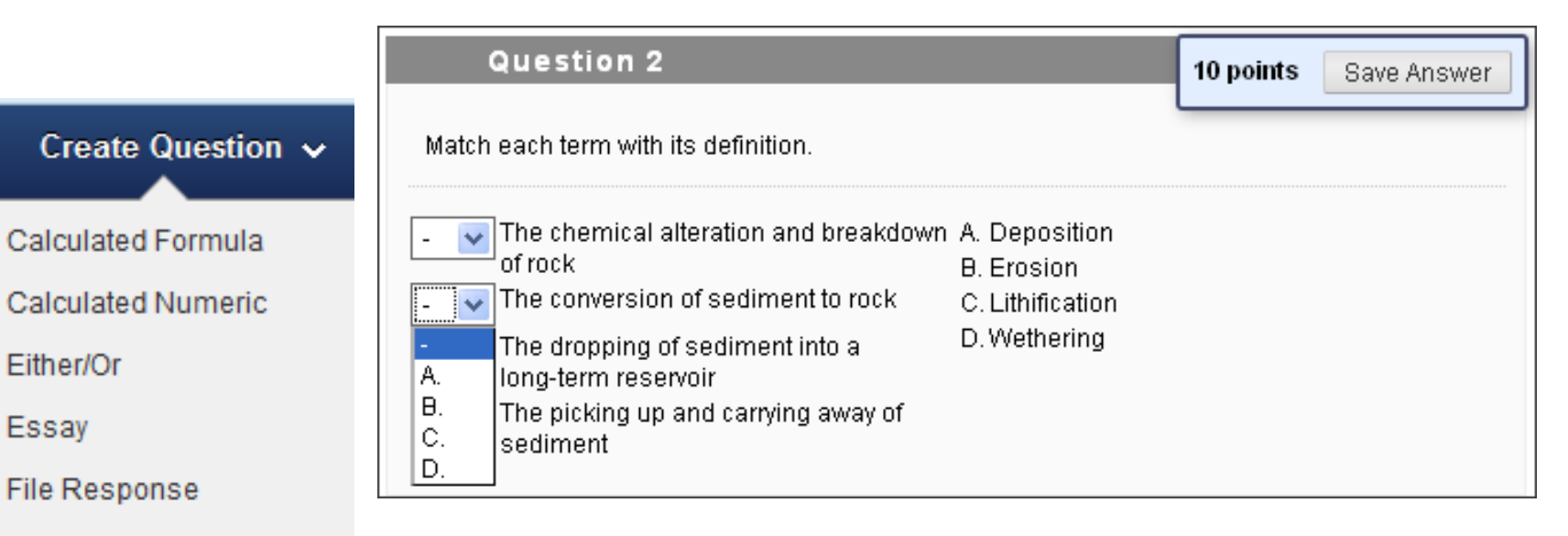

- Fill in Multiple Blanks
- Fill in the Blank
- **Hot Spot**
- **Jumbled Sentence**
- Matching
- Multiple Answer
- **Multiple Choice**
- Opinion Scale/Likert
- Ordering
- Quiz Bowl
- **Short Answer**
- **True/False**
- Matching questions allow students to pair items in one  $\bullet$ column to items in another column. Instructors may include differing amounts of questions and answers when creating a matching question.
- The minimum number of question items is 4 and the  $\bullet$ maximum is 20.

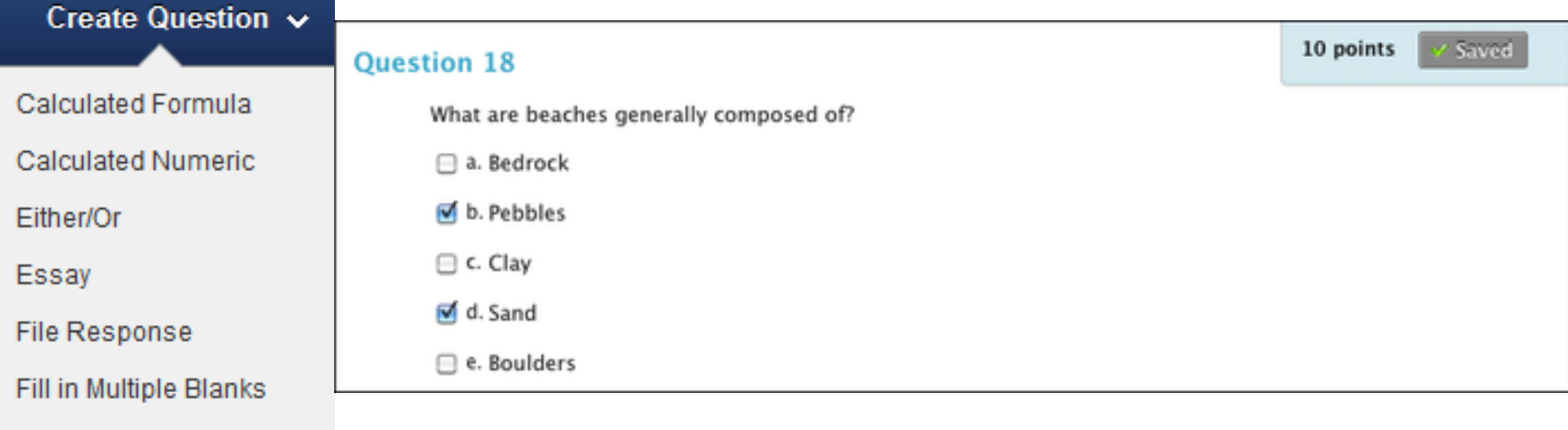

Fill in the Blank

**Jumbled Sentence** 

Multiple Answer

Multiple Choice

Opinion Scale/Likert

**Hot Spot** 

Matching

Ordering

Quiz Bowl

**True/False** 

**Short Answer** 

- Multiple answer questions allow students to choose more than one answer. Use this type of question when more than one answer is correct.
	- For example, in the medical field, use this type of question to select symptoms associated with a medical condition.

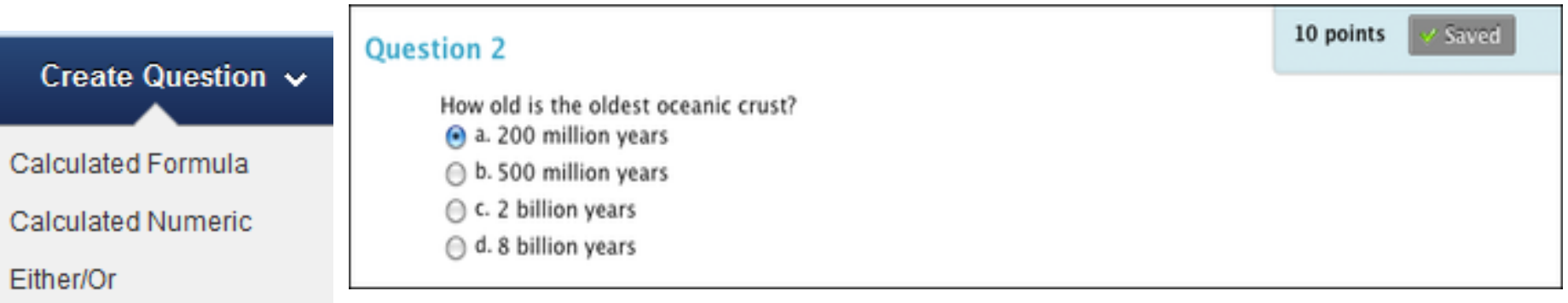

Essay

**File Response** 

Fill in Multiple Blanks

Fill in the Blank

**Hot Spot** 

**Jumbled Sentence** 

Matching

**Multiple Answer** 

Multiple Choice

Opinion Scale/Likert

Ordering

Quiz Bowl

**Short Answer** 

- Multiple choice questions allow students several choices  $\bullet$ with only one correct answer.
	- You can specify partial or negative credit for Multiple Choice questions. Partial credit rewards students whose answer demonstrates incomplete mastery of the material. Use negative credit to discourage guessing.

Create Question ~

Calculated Formula

**Calculated Numeric** 

Fither/Or

Essay

**File Response** 

Fill in Multiple Blanks

Fill in the Blank

**Hot Spot** 

**Jumbled Sentence** 

 $\bullet$ 

Matching

Multiple Answer

**Multiple Choice** 

Opinion Scale/Likert

Ordering

Quiz Bowl

**Short Answer** 

**True/False** 

 $\odot$  1. Strongly Agree  $\odot$  2. Agree  $\odot$  3. Neither Agree nor Disagree  $\odot$  4. Disagree  $\odot$  5. Strongly Disagree  $\odot$  6. Not Applicable

Opinion Scale/Likert questions are designed to measure students' attitudes or reactions using a comparable scale.

- By default, five answer choices appear, ranging from Strongly Agree to Strongly Disagree, and a sixth option that allows students to select Not Applicable.
- You can change the text of the answer choices and adjust the  $\bullet$ number of answers from 2 to 100.

### **Save Answer Ouestion 1** How concerned are you about the polar ice caps melting?

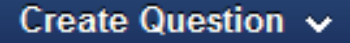

Calculated Formula

**Calculated Numeric** 

Either/Or

Essay

**File Response** 

Fill in Multiple Blanks

Fill in the Blank

**Hot Spot** 

```
Jumbled Sentence
```
Matching

Multiple Answer

Multiple Choice

Opinion Scale/Likert

Ordering

Quiz Bowl

**Short Answer** 

**True/False** 

#### Question 11

 $\frac{1}{2}$ 

 $\overline{\mathbf{v}}$ 

Place these WWII events in chronological order, starting with the earliest to the latest.

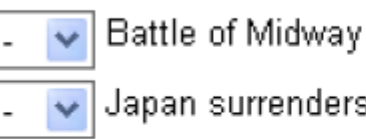

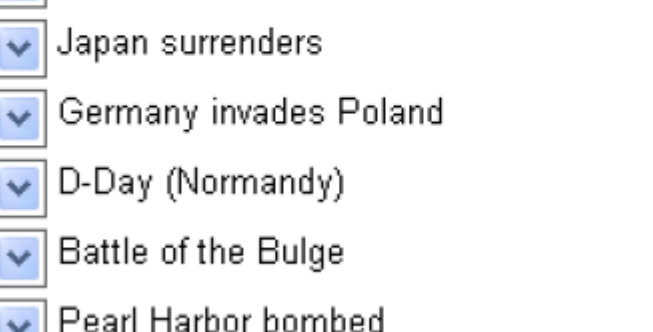

Ordering questions require students to select the correct  $\bullet$ order for a series of items.

#### Create Question  $\sim$

Calculated Formula

**Calculated Numeric** 

Fither/Or

Essay

**File Response** 

Fill in Multiple Blanks

Fill in the Blank

**Hot Spot** 

**Jumbled Sentence** 

Matching

Multiple Answer

**Multiple Choice** 

Opinion Scale/Likert

Ordering

Quiz Bowl

**Short Answer** 

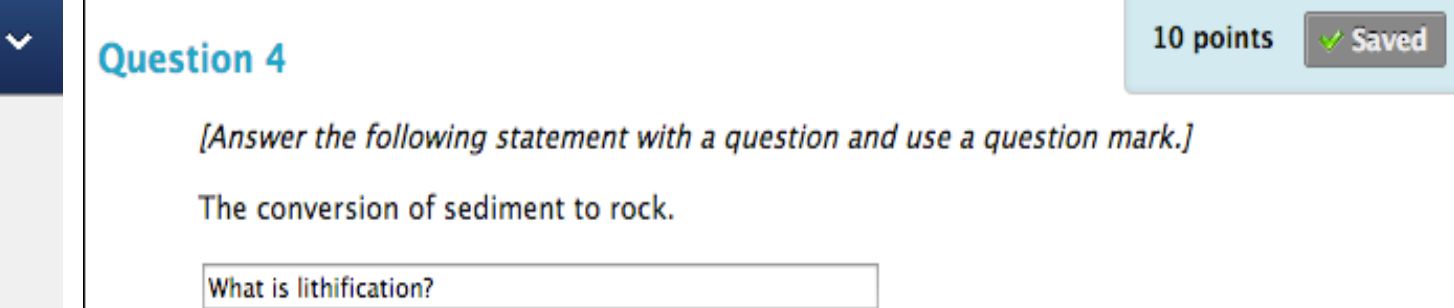

- This type of question is a way to add fun to tests such as self-assessments or in-class contests
- With Quiz Bowl Questions, the user is shown the answer and must respond by entering the correct question into a text box. Responses must include a phrase and a question word, (such as Who, What, When or Where) to be marked as correct. Partial credit may be given if the question word is not included in the answer.

#### Create Question ~ **Ouestion 14** Calculated Formula Calculated Numeric

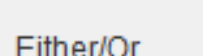

Essay

**File Response** 

**Fill in Multiple Blanks** 

Fill in the Blank

**Hot Spot** 

**Jumbled Sentence** 

Matching

Multiple Answer

**Multiple Choice** 

Opinion Scale/Likert

Ordering

Quiz Bowl

**Short Answer** 

True/False

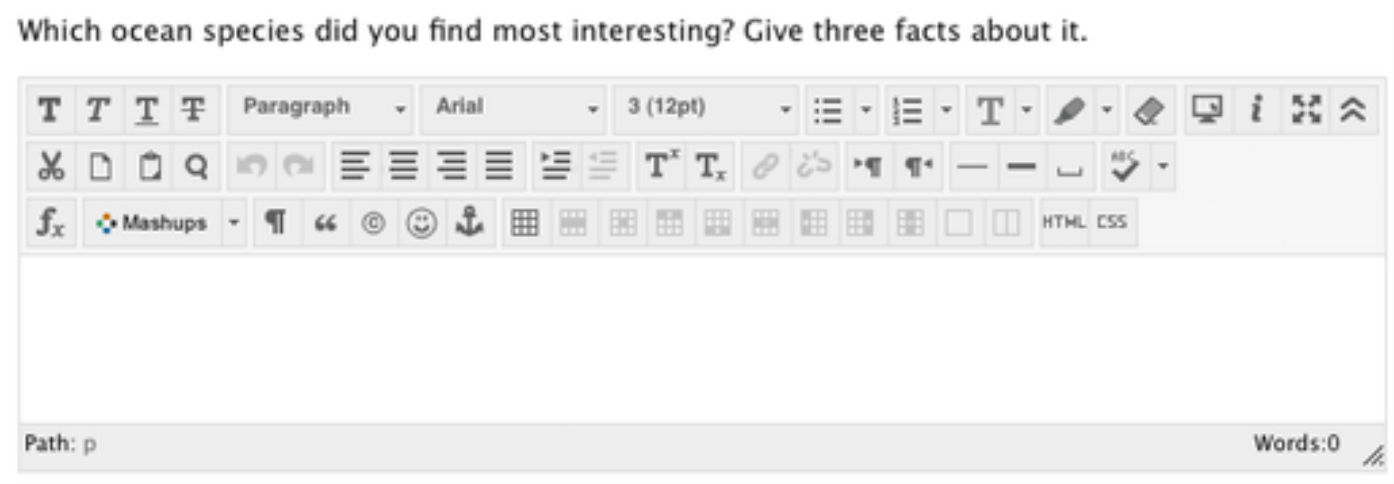

10 points

Save Answer

- Similar to essay questions.
	- The key difference between the two is with Short Answer questions the length of the answer textbox can be limited to a value between 1 and 6 rows of text. The number of rows is intended to be a guideline only; it does not impose an absolute limit on answer length.
- They require the Instructor to provide a question or  $\bullet$ statement to which students respond into a text field.
	- They must be graded manually by the instructor.

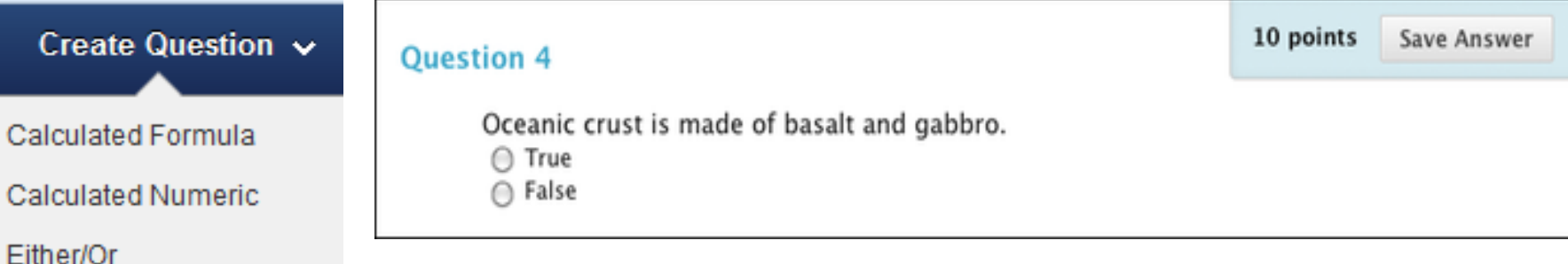

- Essay
- File Response
- Fill in Multiple Blanks
- Fill in the Blank
- Hot Spot
- **Jumbled Sentence**
- Matching
- Multiple Answer
- Multiple Choice
- Opinion Scale/Likert
- Ordering
- Quiz Bowl
- **Short Answer**

True/False questions allow the user to choose either true  $\bullet$ or false. True and False answer options are limited to the words True and False.